# BRIAN MENDONCA SYMPA MAILING LISTS TUTORAL

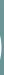

# WHAT'S A SYMPA MAILING LIST?

### Sympa Mailing Lists let you send an email to many people at the same time using only one email address

• Examples:

 All the Account Managers All the class members of PLP 290

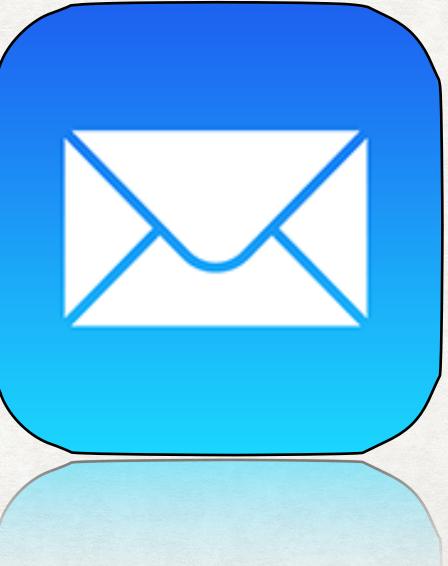

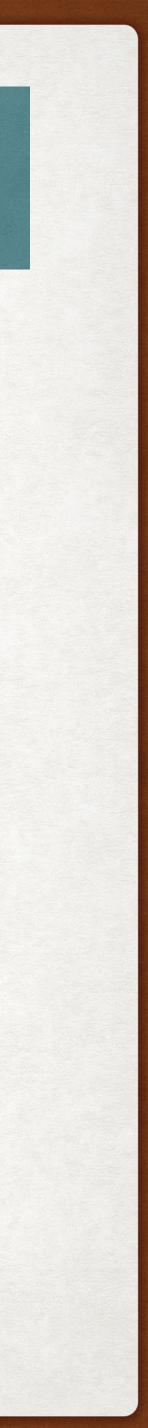

# MANAGING SYMPA MAILING LISTS

- Sympa Mailing lists are managed by their owner(s)
  - A list can have multiple owners
  - Privileged owners can add/remove other owners
  - Owners can add/remove recipients of the email list, aka Subscribers
  - Some lists allow for Subscribers to add/remove themselves without asking an owner to do it for them, but these are uncommon.

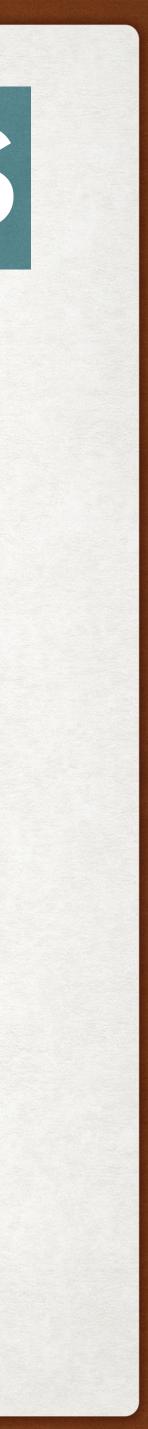

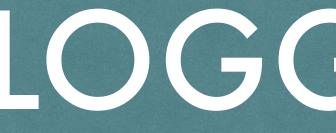

### <u>https://lists.ucdavis.edu</u>

### UC Davis Email List

UCDAVIS

### bmendonca@ucdavis.edu

Logout

Your preferences

Searc

### Your Lists

2015itssattendees Create 2015itssattendee

2017issattendees Announcements to 2017 Attendees

2017issucdattendees Announcements to 2017 I Speakers

appdev Application Developer SIC

appscanusers share information among users

asap Resources for Staff & Fac Brown Bags

atr-info Distributes information to Telecommunication Reps services provided by **Communications Resource** 

admin axe-emeriti Entomology Axe Emeriti F

axe-general Axe General List Serve (Entomology and Nematol

admin axe-mmc axe-fac

axe-fac admin axe-mmc

# LOGGINGIN

### NFORMATION EDUCATIONAL ECHNOLOGY

| .S |             |               |      |      |  |  |  |
|----|-------------|---------------|------|------|--|--|--|
|    | Create list | List of lists | Home | Help |  |  |  |

| ch lists            | This sit<br>Davis.                                              |
|---------------------|-----------------------------------------------------------------|
| List                | Email s<br>notifica<br>guaran<br>may ta<br>notifica<br>use of a |
| SS                  | Need h                                                          |
| SS                  | Creatin                                                         |
| G                   | First tir<br>creatin                                            |
| appscan             | Please                                                          |
| culty -             |                                                                 |
| o Area<br>regarding | • Alun<br>• Acad<br>• Adm                                       |

te provides mailing list services to the University of California,

should not be used as the only form of communication for ations that require a timely response. Email, by design, does not tee immediate delivery. Under normal operation, an email message ake several minutes to several hours to be delivered. For cations that need immediate or timely response, we recommend the alternative communications methods such as SMS or pagers.

help logging in? Click here for information on logging in.

ng a classlist? Click here for information on creating a classlist.

ime here? Click the "help" tab, above, for ideas on using and ng mailing lists.

report any problems or questions to IT Express.

| culty -                                            | Mailing List Topics                                                                                                    |
|----------------------------------------------------|----------------------------------------------------------------------------------------------------|
| to Area<br>s regarding<br>ces<br>Faculty<br>ology) | <ul> <li>Alumni</li> <li>Academic</li> <li>Administration</li> <li>Athletics and Sports</li> <li>Computing</li> <li>Continuing and Distance Education</li> <li>Faculty and Staff</li> <li>Graduate Studies</li> <li>News and Media</li> <li>Research</li> <li>Student Organizations</li> <li>Others</li> </ul> |
|                                                    |                                                                                                    |

OUIGI 2

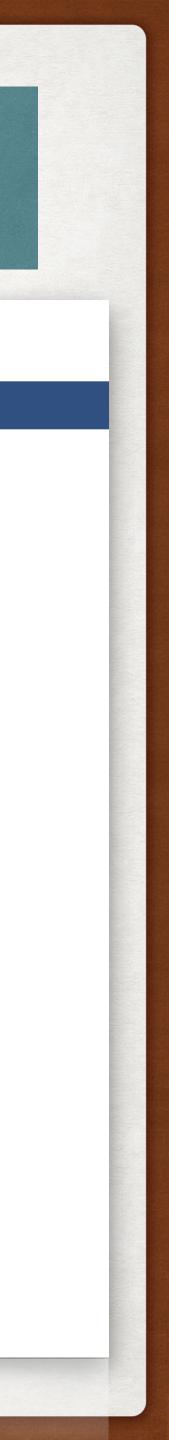

# ADMINISTERING A LIST

- You need to make sure you have the "admin" box next to the name of the list you want to administer
- Mailing lists are sorted alphabetically depending on their base address, example: axe-general for axe-general@ucdavis.edu

atr-info Distributes information to Area Telecommunication Reps reparding services provided by Communications Resources

admin axe-emeriti Entomology Axe Emeriti Faculty

axe-general Axe General List Serve (Entomology and Nematology)

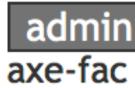

admin axe-mmc

axe-fac summer axe-mmc

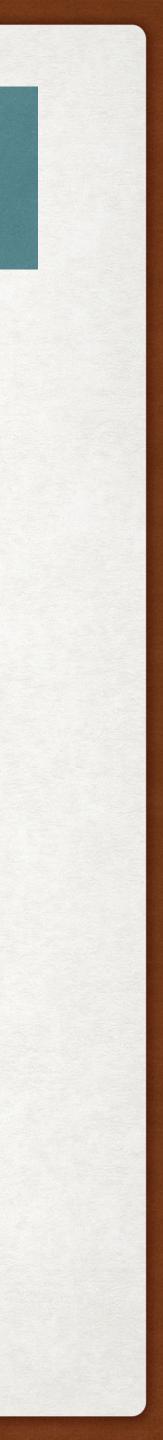

# ADMINISTERING A LIST

### After clicking the name of the list, click "Admin" on the left menu.

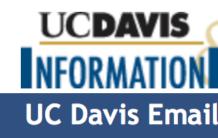

| UCDAVIS                                                                                |                                          | Policies |
|----------------------------------------------------------------------------------------|------------------------------------------|----------|
| NFORMATION DUCATIONAL                                                                  | TECHNOLOGY                               |          |
| UC Davis Email Lists                                                                   |                                          |          |
| UC DAVIS EIIIAII LISUS                                                                 |                                          |          |
|                                                                                        | Create list List of lists Home Help      |          |
| bmendonca@ucdavis.edu<br>[Owner]                                                       |                                          |          |
| Logout                                                                                 |                                          |          |
| Your preferences                                                                       | phx-staff@ucdavis.edu                    |          |
|                                                                                        | Entomology & Plant Path admin staff list |          |
| Search lists                                                                           |                                          |          |
|                                                                                        |                                          |          |
| Subscribers: 29                                                                        | List Information                         |          |
| (Error rate:0 %)                                                                       |                                          |          |
| Owners                                                                                 |                                          |          |
| David Rizzo                                                                            |                                          |          |
|                                                                                        |                                          |          |
| Contact owners                                                                         |                                          |          |
|                                                                                        |                                          |          |
| Subscriber Options                                                                     |                                          |          |
| Unsubscribe                                                                            |                                          |          |
| Info                                                                                   |                                          |          |
| Admin<br>Moderate                                                                      |                                          |          |
|                                                                                        |                                          |          |
| <ul> <li>» Message (0)</li> <li>» Document (0)</li> <li>» Subscriptions (0)</li> </ul> |                                          |          |
| Archive                                                                                |                                          |          |
| Post                                                                                   |                                          |          |
| Review members                                                                         |                                          |          |
|                                                                                        |                                          |          |

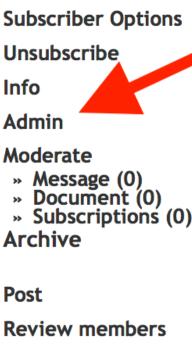

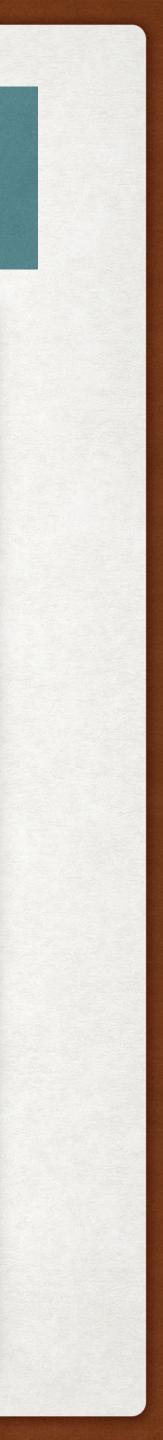

# ADMINISTERING A LIST

### • These are the most important things you will need to know:

- Edit List Config
- Manage Subscribers

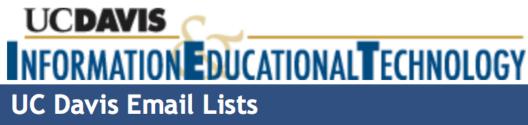

bmendonca@ucdavis.edu [Owner] Logout Your preferences

Search list

Subscribers: 29

(Error rate:0 %)

**Owners** David Rizzo

Contact owners

**Subscriber Options** 

Unsubscribe

Info

Admin

Moderate

» Message (0)» Document (0)

- » Subscriptions (0)
- Archive

Post

**Review members** 

Policies Help Contact IET

|   | Create list List of lists Home Help                                                                                                    |
|---|----------------------------------------------------------------------------------------------------|
|   |                                                                                                    |
|   | phx-staff@ucdavis.edu                                                                                                    |
|   | Entomology & Plant Path admin staff list                                                                                                    |
| S | Edit List Config Customizing Manage Subscribers Blacklist Manage Archives Bounces Logs                                                                                                    |
|   | <ul> <li>Casual administration</li> <li>Edit List Config: Edit list config must be used with care. It allows you to modify some of the list parameters. The list of parameters you can modify depends on your privilege.</li> <li>Customizing: Customizing: editing of various files and messages attached to your list.</li> <li>Manage Subscribers: Allows you to add or delete list members, moderate subscriptions, and so on.</li> <li>Blacklist: Handles the set of black-listed mail addresses for this list.</li> <li>Manage Archives: Manage Archives: Allows you to download and delete list archives.</li> <li>Bounces: Bounces: Manage non-delivery reports (also called bounces).</li> <li>Logs: A tool for exploring the list logs.</li> </ul> |
|   |                                                                                                    |
|   |                                                                                                    |
|   |                                                                                                    |

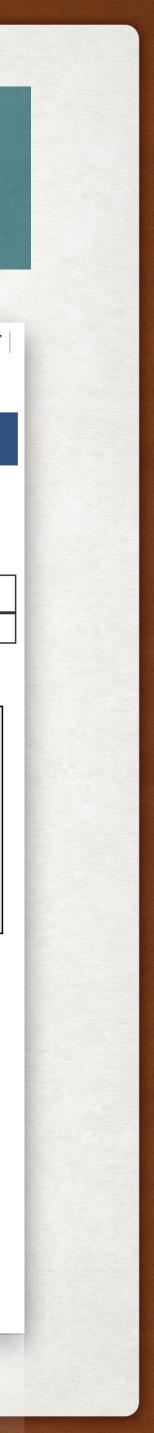

# EDIT LIST CONFIG

### List Definition: This is where you can control who are the owners of a mailing list

### UCDAVIS NFORMATION EDUCATIONAL ECHNOLOGY UC Davis Email Lists

bmendonca@ucdavis.edu [Owner] Logout Your preferences

Search lists

Subscribers: 29

(Error rate:0 %)

**Owners** David Rizzo

**Contact owners** 

**Subscriber Options** 

Unsubscribe

Info

Admin

Moderate

» Message (0)» Document (0)

» Subscriptions (0)

Archive

Post

Review members Beview members

Post

AFCHIVE

Policies | Help | Contact IET

|          | phx-staff@ucdavis.edu                                                             |
|----------|-----------------------------------------------------------------------------------|
|          | Entomology & Plant Path admin staff list                                          |
| Edit Lis | t Infig Customizing Manage Subscribers Blacklist Manage Archives Bounces Logs     |
|          | definition Sending/receiving setup Privileges Archives Bounces Data sources setup |
|          | guring the list Help                                                              |
|          |                                                                                   |
|          | choose below a subset of parameters to edit:                                      |
|          | t definition                                                                      |
|          | nding/receiving setup                                                             |
|          | chives                                                                            |
| a Po     | unce management                                                                   |
| • BO     | ta sources setup                                                                  |
| • Da     |                                                                                   |
| • Da     | scellaneous                                                                       |
| • Da     |                                                                                   |
| • Da     |                                                                                   |

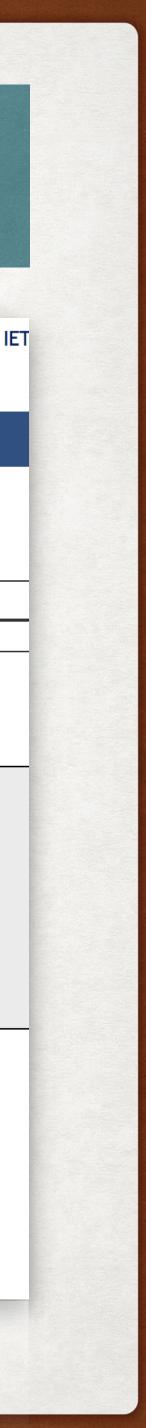

# EDIT LIST CONFIG

 If you are a regular owner, you will be able to view the other owners but not change any of them

 If you are a Privileged Owner, you can add/remove/ modify other owners and other Privileged Owners

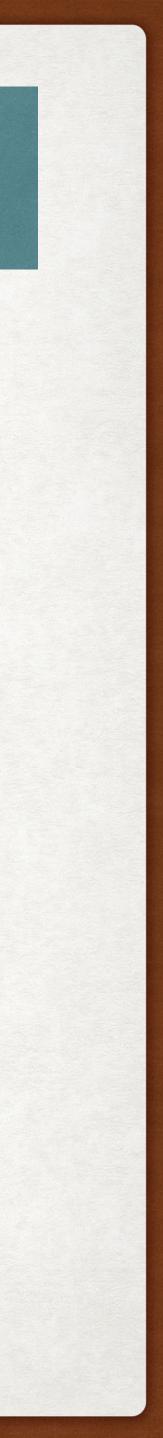

### EDIT LIST CONFIG: MANAGING OWNERS

# • Email address and name are the only fields needed. Leave the others as they are here:

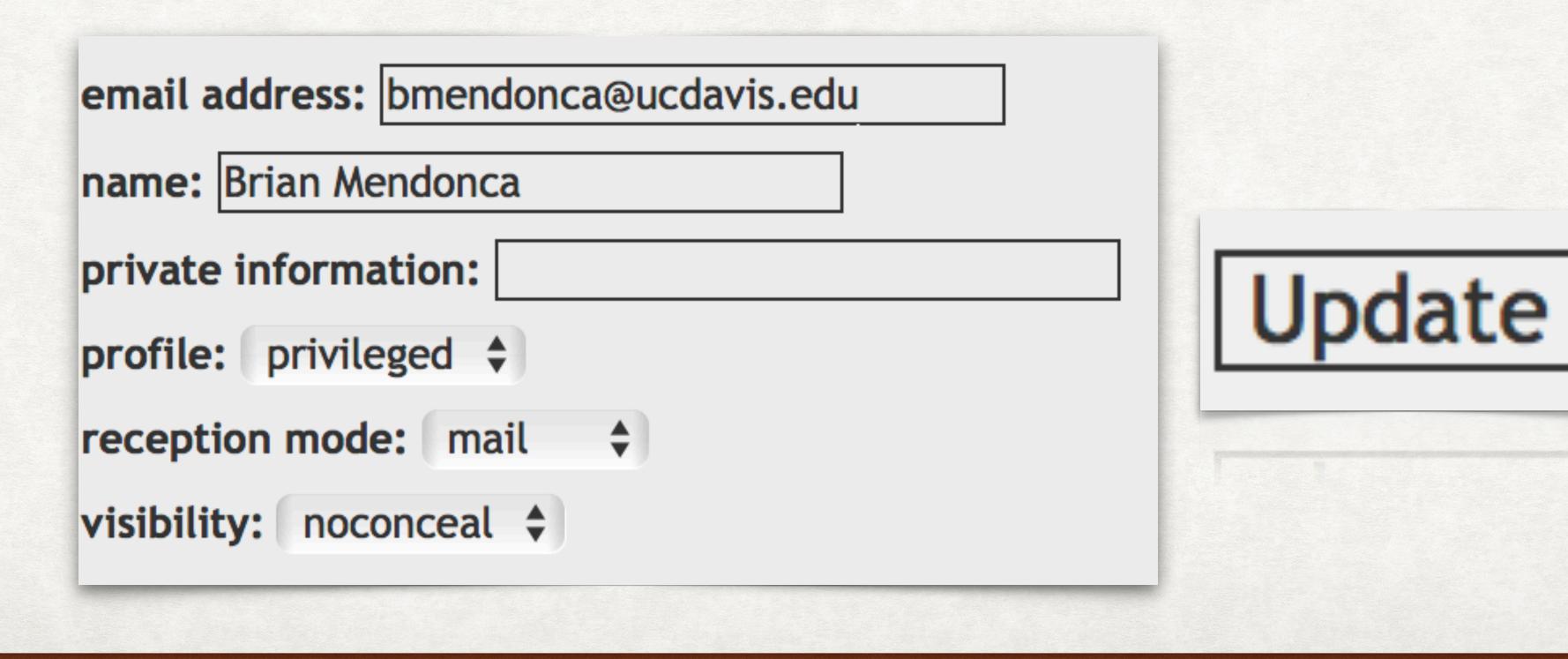

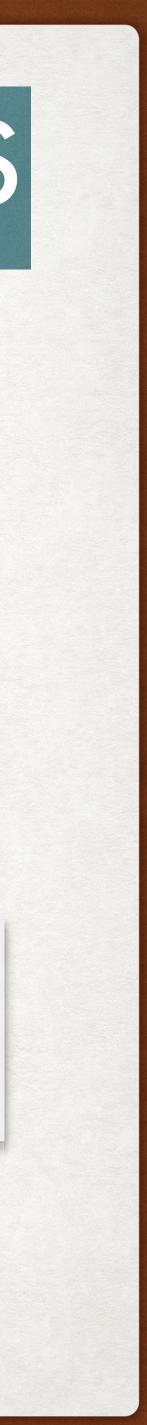

### EDIT LIST CONFIG: MANAGING SUBSCRIBERS

| UCDAVIS<br>NFORMATION DUCATIONA                                                                                          | Policies Hel                                                                                                    |
|----------------------------------------------------------------------------------------------------|----------------------------------------------------------------------------------------------------|
| UC Davis Email Lists                                                                                                    |                                                                                                    |
| bmendonca@ucdavis.edu<br>[Privileged owner]<br>Logout<br>Your preferences                                                | Create list       List of lists       Home       Help         pits@ucdavis.edu         Disenix Information Technology Support email list serve         Edit List Config       Customizing       Manage Subscribers       Blacklist       Manage Archives       Bounces       Logs                                                                                                |
| Subscribers: 9<br>(Error rate:0%)<br>Owners<br>bmendonca<br>Contact owners<br>Subscriber Options<br>Unsubscribe          | List definition Sending/receiving setup Privileges Archives Bounces Data sources setup DKIM Miscellaneous          Configuring the list Help         You can choose below a subset of parameters to edit:         List definition         Sending/receiving setup         Privileges         Archives         Bounce management         Data sources setup         Miscellaneous |
| Info<br>Admin<br>Moderate<br>» Message (0)<br>» Document (0)<br>» Subscriptions (0)<br>Archive<br>Post<br>Review members |                                                                                                    |
|                                                                                                    |                                                                                                    |

Review members

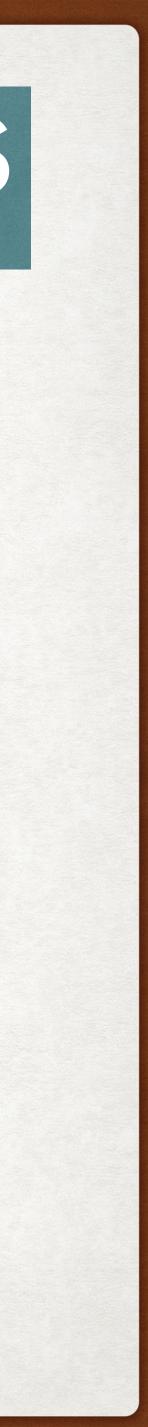

### EDIT LIST CONFIG: MANAGING SUBSCRIBERS

| Search lists                                                                           | Edit List Config Customizing Manage Subscribers                                                                   |
|----------------------------------------------------------------------------------------|----------------------------------------------------------------------------------------------------|
| Subscribers: 9                                                                         | Manage list members Help                                                                                          |
| (Error rate:0 %)                                                                       | Page size 500 🜲                                                                                                   |
| Owners                                                                                 |                                                                                                    |
| omendonca                                                                              | page 1 / 1                                                                                                    |
| ontact owners                                                                          | Pending subscriptions Blacklist Bounces D                                                                         |
|                                                                                        | Remind all                                                                                                    |
| Subscriber Options                                                                     |                                                                                                    |
| Unsubscribe                                                                            |                                                                                                    |
| Info                                                                                   | Add a user:                                                                                                    |
| Admin<br>Moderate<br>» Message (0)<br>» Document (0)<br>» Subscriptions (0)<br>Archive | Search user by email: Search                                                                                      |
| Post                                                                                   | Delete selected email addresses _ quiet                                                                           |
| Review members                                                                         | «» Email Domain                                                                                                   |
|                                                                                        | alfchan@ucdavis.edu                                                                                               |
|                                                                                        |                                                                                                    |
|                                                                                        | bmendonca@ucdavis.edu                                                                                             |
|                                                                                        | <ul> <li>bmendonca@ucdavis.edu</li> <li>clucero@ucdavis.edu</li> </ul>                                            |
|                                                                                        |                                                                                                    |
|                                                                                        | clucero@ucdavis.edu                                                                                               |
|                                                                                        |                                                                                                    |
|                                                                                        | clucero@ucdavis.edu    gmterry@ucdavis.edu                                                                        |
|                                                                                        | clucero@ucdavis.edu   gmterry@ucdavis.edu   jcardenas@ucdavis.edu   mkmettler@ucdavis.edu                         |
|                                                                                        | clucero@ucdavis.edu   gmterry@ucdavis.edu   jcardenas@ucdavis.edu                                                 |
|                                                                                        | clucero@ucdavis.edu   gmterry@ucdavis.edu   jcardenas@ucdavis.edu   mkmettler@ucdavis.edu                         |
|                                                                                        | clucero@ucdavis.edu   gmterry@ucdavis.edu   jcardenas@ucdavis.edu   mkmettler@ucdavis.edu   nruan@ucdavis.edu   1 |
|                                                                                        | clucero@ucdavis.edu   gmterry@ucdavis.edu   jcardenas@ucdavis.edu   mkmettler@ucdavis.edu   nruan@ucdavis.edu     |

| pits@ucdavis.edu                                        |
|---------------------------------------------------------|
| Phoenix Information Technology Support email list serve |
| Ders Blacklist Manage Archives Bounces Logs             |
| s Dump Exclude                                          |
| Add quiet Multiple add                                  |
| earch                                                   |
|                                                         |
| Dicture Name Deception Sources Sub-date Last undate     |

|    | Picture | Name           | Reception | Sources    | Sub date    | Last update |
|----|---------|----------------|-----------|------------|-------------|-------------|
|    |         |                | mail      | subscribed | 13 Oct 2011 | 13 Oct 2011 |
|    |         | Brian Mendonca | mail      | subscribed | 13 Oct 2011 | 01 Jul 2016 |
|    |         |                | mail      | subscribed | 20 Mar 2017 | 20 Mar 2017 |
| IS |         |                | mail      | subscribed | 25 Sep 2017 | 25 Sep 2017 |
|    |         |                | mail      | subscribed | 12 Apr 2013 | 12 Apr 2013 |
|    |         |                | mail      | subscribed | 13 Oct 2011 | 13 Oct 2011 |
|    |         |                | mail      | subscribed | 08 Dec 2016 | 08 Dec 2016 |
|    |         |                | mail      | subscribed | 06 Jul 2017 | 06 Jul 2017 |
|    |         |                | mail      | subscribed | 07 Sep 2016 | 07 Sep 2016 |

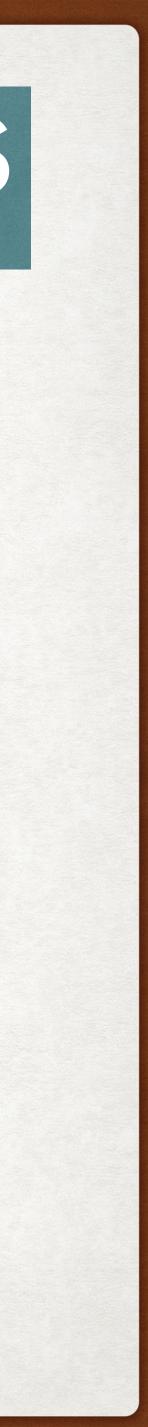

### REVIEW: MANAGING SYMPA MAILING LISTS

- You now know how to manage a Sympa Mailing list subscribers and manage the owners of a list
- Always have backup owners available to manage your lists and make sure that the mailing list is loaded onto <u>https://phoenix.ucdavis.edu</u>

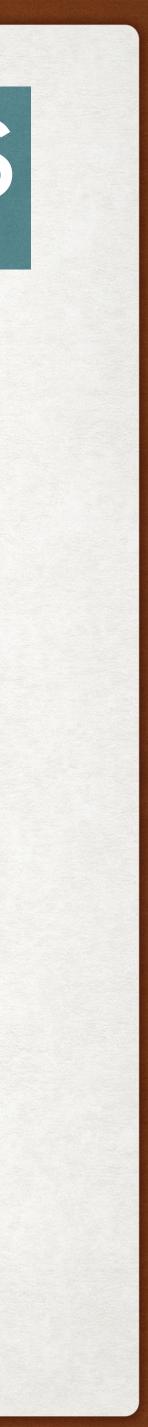

UCDAVIS

UC Davis Email Lists

bmendonca@ucdavis.edu

### Logout

Your preferences

Search lists

NFORMATION EDUCATIONAL ECHNOLOGY

### **Your Lists**

2015itssattendees Create 2015itssattendee List

2017issattendees Announcements to 2017 ISS Attendees

2017issucdattendees Announcements to 2017 ISS Speakers

appdev **Application Developer SIG** 

appscanusers share information among appscan users

asap Resources for Staff & Faculty -**Brown Bags** 

atr-info Distributes information to Area Telecommunication Rens regarding Davis.

Create list

Email should not be used as the only form of communication for notifications that require a timely response. Email, by design, does not guarantee immediate delivery. Under normal operation, an email message may take several minutes to several hours to be delivered. For notifications that need immediate or timely response, we recommend the use of alternative communications methods such as SMS or pagers.

Need help logging in? Click here for information on logging in.

Creating a classlist? Click here for information on creating a classlist.

First time here? Click the "help" tab, above, for ideas on using and creating mailing lists.

Please report any problems or questions to IT Express.

- Alumni
- Academic
- Administration

### CREATING YOUR OWN MAILING LIST

List of lists Help Home

This site provides mailing list services to the University of California,

### Mailing List Topics

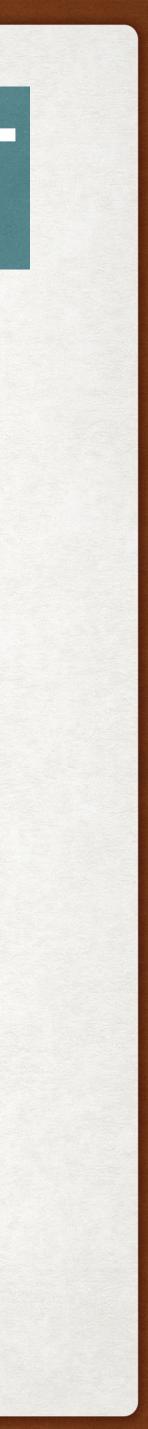

## CREATING YOUR OWN MAILING LIST

### Fill out the form; note that there are 3 kinds of lists Announce-only List

- Subscriptions are moderated
- Mail to the list is moderated
- Moderator can send to the list
- The list is not concealed from the list of lists
- The list is archived for subscribers only

### **Contact Us List**

- Subscriptions are moderated
- Mail to the list is not moderated

### • Anyone can send to the list

- The list is concealed from the list of lists
- The list is not archived
- SPAM threshold set to 8.0

### **Department Mailing List**

- Subscriptions are moderated
- Subscribers only can mail to the list

Copy an existing list. Create a list using a template

### Create a classlist.

NOTE TO FACULTY: If you are creating a classlist using this service, please follow the instructions at https://lists.ucdavis.edu/classlists. We advise against copying an existing classlist because of potential complications with data from the Banner Student Information System.

### Copy an existing list.

You can create a list by using another existing list as a template. The configuration will be copied to the new list. Please note that neither the list members, archives, nor shared documents will be duplicated. Only the lists you own may be used as templates. After the list is created, you will be able to modify the configuration.

axe-emeriti 

New list name: 

copy list configuration

### Create a list using a template Help

You can request a new list creation with the following form. You will have to choose a list template that will preset most of the list parameters according to the list usage you plan. After the list is created, you will be able to modify the configuration.

List name:

### Owner: bmendonca@ucdavis.edu

### List type:

- Announce-only List
- Subscriptions are moderated
- Mail to the list is moderated
- Moderator can send to the list
- The list is not concealed from the list of lists
- The list is archived for subscribers only

### Ocontact Us List

- Subscriptions are moderated
- Mail to the list is not moderated
- Anyone can send to the list
- The list is concealed from the list of lists
- The list is not archived
- SPAM threshold set to 8.0
- Oppartment Mailing List
- Subscriptions are moderated
- Subscribers only can mail to the list
- The list is concealed from the list of lists
- The list is not archived

Subject:

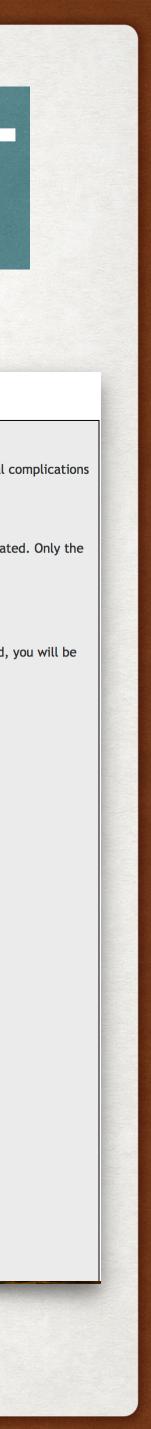

### CREATING YOUR OWN MAILING LIST

 Once you submit the creation request, IET will take up to a day to approve the mailing list. You will receive an email from them when it is ready to use.

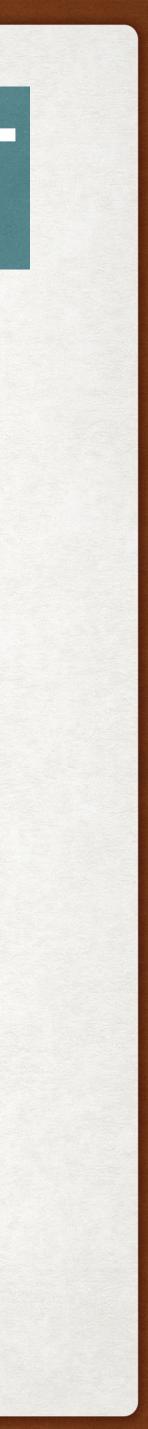

# QUESTIONS?

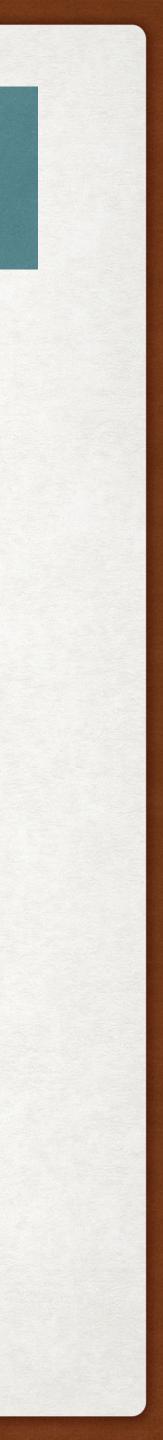